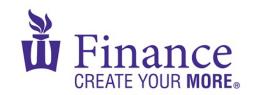

## FIN 470: Financial Analysis in Excel

## Larry Schrenk

## Group Excel Assignment 7, Stock Valuation

Remember that for credit all Excel spreadsheets must conform to the **Excel Guidelines**.

**CAUTION**: Capital IQ (as well as other web sites) automatically downloads data as a 1997-2003 (xls) format Excel file. Immediately save your file in the current (xlsx) format since some recent Excel features are not available in the earlier format.

**NOTE**: Unless stated otherwise assume all values are annual.

- 1. Create a workbook "FIN 470 A7 Group X (Fall22).xlsx".
- 2. Price the stock with a discounted dividend model
- On a worksheet labeled, "SPrice", download 10 years of dividend data on your stock.
  - A. You can get this from the income statements on CapIQ, but it may be easier to getfrom an alternate source.
- 4. Graph the dividend history.
- 5. Based on the pattern and trend of the dividend history, decide how you will forecast future dividends:
  - A. Decide if the best model is a constant dividend, a constantly growing dividend, or a mixed/multi-stage dividend.
  - B. If constantly growing or mixed/multi-stage dividend, decide how to forecast future (ST) dividends. Possibilities:
    - i. TREND
    - ii. Trend lines
    - iii. Various TS forecasting techniques
    - iv. Etc.
  - C. Forecast ST dividends and discount for PV
    - i. Assume required rate of return/discount rate is 10%
  - D. Determine LT (infinite) growth rate of dividends.
  - E. Value LT terminal perpetuity and discount
  - F. Price = PV(ST) + PV(LT)